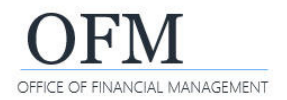

## Sort a Report

The WebI default sorting is from left to right in ascending order. Web Intelligence (WebI) reports can be sorted with a variety of options.

 $\checkmark$  The sort option allows you to change the sort order in a WebI report.

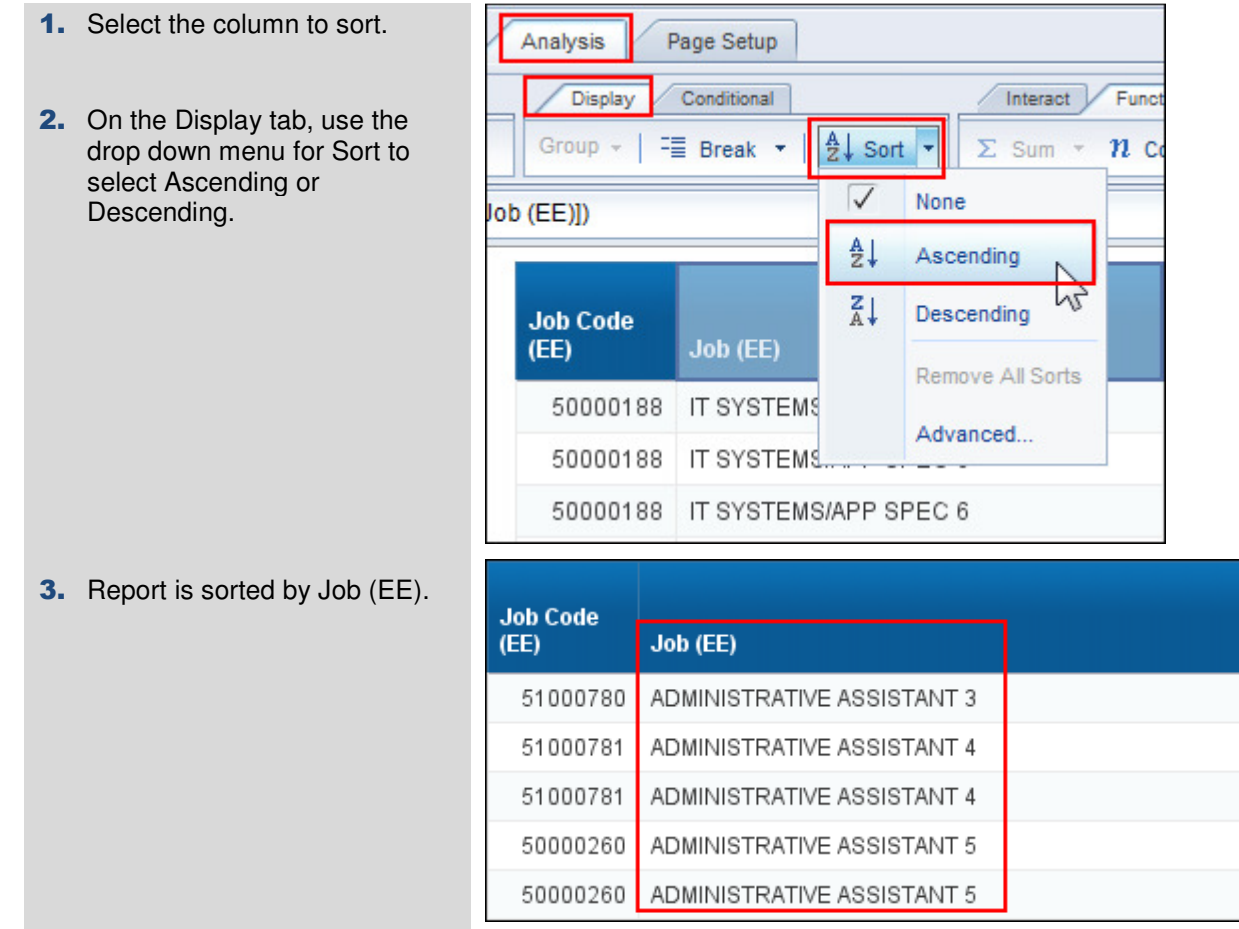

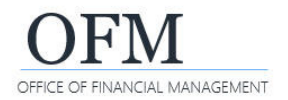

 The Advanced sort option in the sort menu allows you to add, edit, and remove sorts, as well as change the priority of the sort. In this example, we change the sort priority for Job (EE), Job Code (EE), and Pay Type (EE).

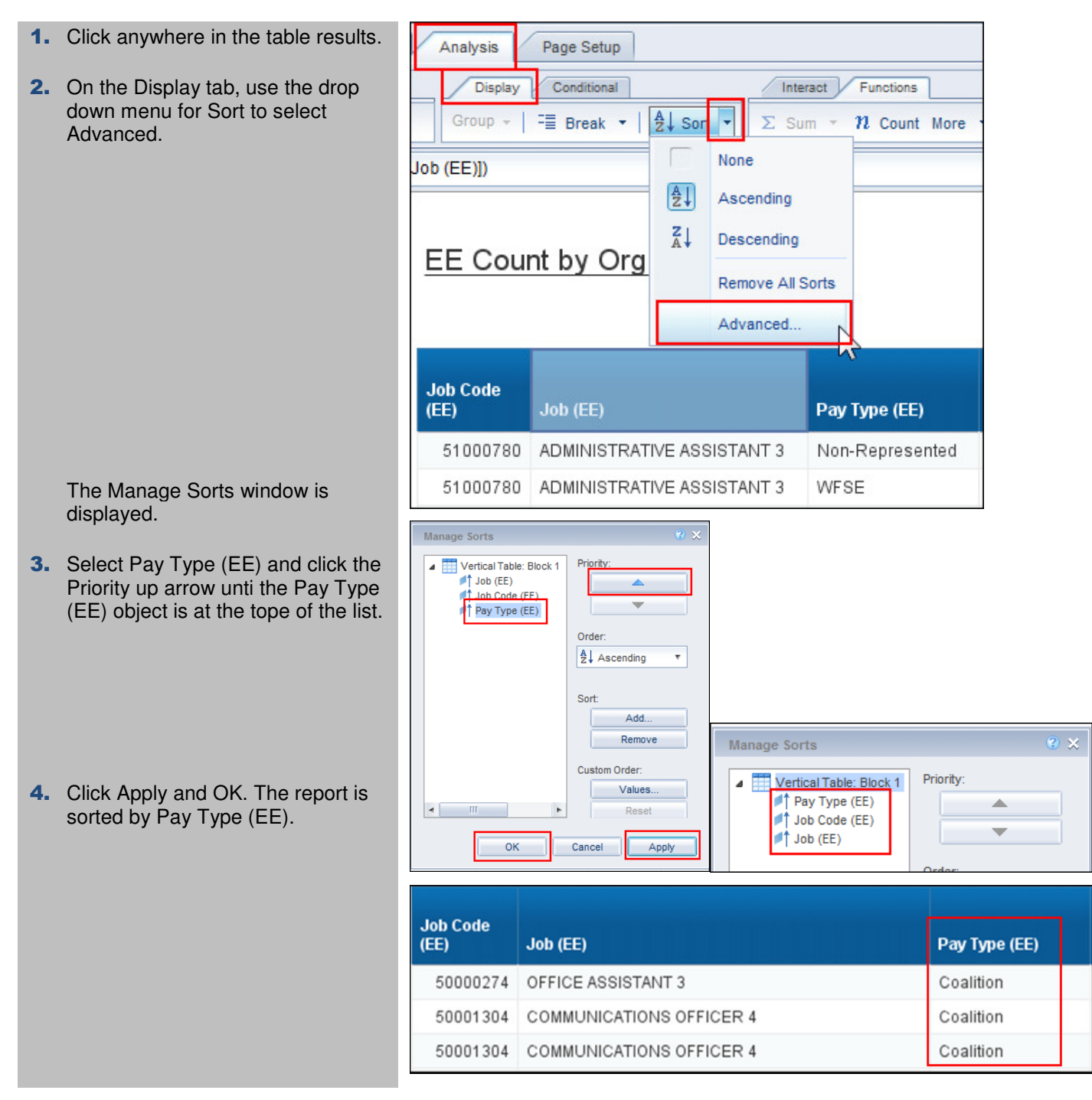

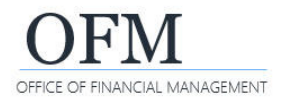

- The Advanced option in the sort menu also allows you to create a "Custom Order" within the sort. In this example we will put object values in a specific order.
	- 1. Click anywhere in the table Analysis Page Setup resutls. Display Conditional Interact Functions Group  $\sim$ Fill Break +  $\frac{A}{2}$  Sor  $\Sigma$  Sum  $\tau$ 71. Count More None Job (EE)])  $\left| \frac{A}{Z} \right|$ Ascending  $\frac{z}{4}$ Descending EE Count by Org Remove All Sorts 2. On the Display tab, use the drop Advanced. down menu for Sort to select Advanced. **Job Code**  $(EE)$ Job (EE) Pay Type (EE) The Manage Sorts window will display. 51000780 ADMINISTRATIVE ASSISTANT 3 Non-Represented 51000780 ADMINISTRATIVE ASSISTANT 3 WFSE 3. Select Pay Type (EE) and click the Custom Order Values button. Manage Sorts The Custom Sort window will Priority: Vertical Table: Block <sup>#</sup>| Pay Type (EE)<br>#1 Job Code (EE) display. A  $\mathbb{I}$  Job (EE) 4. Use the Customized ascending Order: list arrow to arrange the values in  $\frac{A}{2}$  Ascending  $\overline{\mathbf{v}}$ the desired order. Custom Sort : Pay Type (EE) Sort: 5. Click OK. Add.. Values to add in list: Customized ascending list: Remove Type new value here Non-Represented  $\mathbb{R}$  $\overline{\phantom{0}}$ Custom Order **WFSE** Values.  $\mathbb{Z}$ Reset **6.** Click Apply and OK. Cancel | Apply  $OK$  $\overline{\mathsf{OK}}$  The report is sorted by Pay Type (EE), beginning with WFSE. **Job Code** Pay Type Pay Type<br>Code (EE)  $(EE)$ Job (EE) (EÉ) 50000188 | IT SYSTEMS/APP SPEC 6 WFSE  $01$ 50000188 | IT SYSTEMS/APP SPEC 6 WFSE  $01$ 50000188 | IT SYSTEMS/APP SPEC 6 **WFSE**  $01$ WFSE 50000188 | IT SYSTEMS/APP SPEC 6  $01$ 50000188 | IT SYSTEMS/APP SPEC 6 WFSE  $01$ WFSE 50000188 | IT SYSTEMS/APP SPEC 6  $01$

50000188 IT SYSTEMS/APP SPEC 6

WFSE

 $01$ 

Cancel

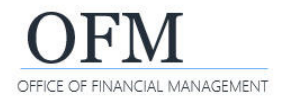

Letters and hyphens override commas for default sorting priority, preventing Name  $-$  Full from sorting alphabetically. Adding Name – Last, Name – First, and Name – Middle to the query and sorting by Name – Last will create a correct alphabetical sort. The extra columns can then be hidden from view, if necessary.

## Things to Know

## **Sorting by Name – Full**

- $\triangleright$  Name Full will not sort in correct alphabetical order because letters and hyphens override commas for sorting priority.
- $\triangleright$  Adding Name Last, Name First, and Name - Middle to the query and sorting by Name – Last will cause Name – Full to sort correctly.
- ▶ Once you have generated your report…you can select the Name columns you do not need in your report and hide them.

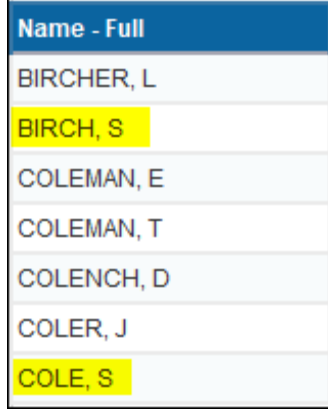

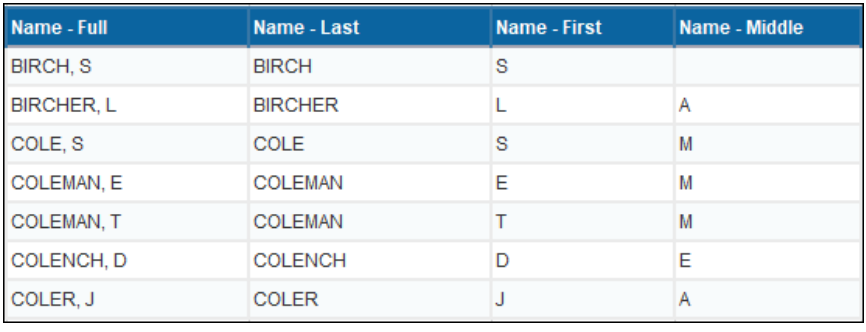

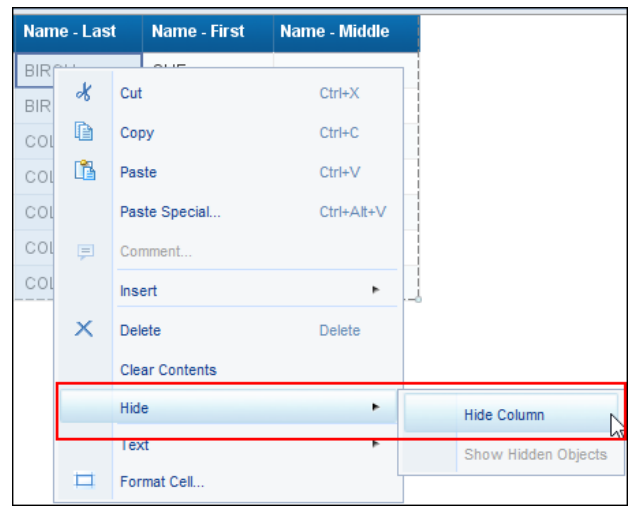